## **ПРОЕКТ**

# **«Система обеспечения эффективного и безопасного использования сети Интернет в образовательных учреждениях различного уровня»**

**Система Контентной Фильтрации**

**Обязательный к ознакомлению документ**

#### **АННОТАЦИЯ**

Настоящий документ содержит обязательные для ознакомления сведения по внедрению Системы Контентной Фильтрации (СКФ) в образовательных учреждениях.

В документе приведены:

- назначение и описание Системы Контентной Фильтрации;
- инструкции по внедрению СКФ.

В настоящем документе приняты следующие обозначения:

- Элементы экранных форм ввода обозначаются *<Поле>, <Кнопка>* или <*Пункт меню*>;
- Клавиши на клавиатуре ПЭВМ обозначаются *[Клавиша]*. Комбинации одновременно нажимаемых клавиш обозначаются *[Клавиша1+ Клавиша2]*.

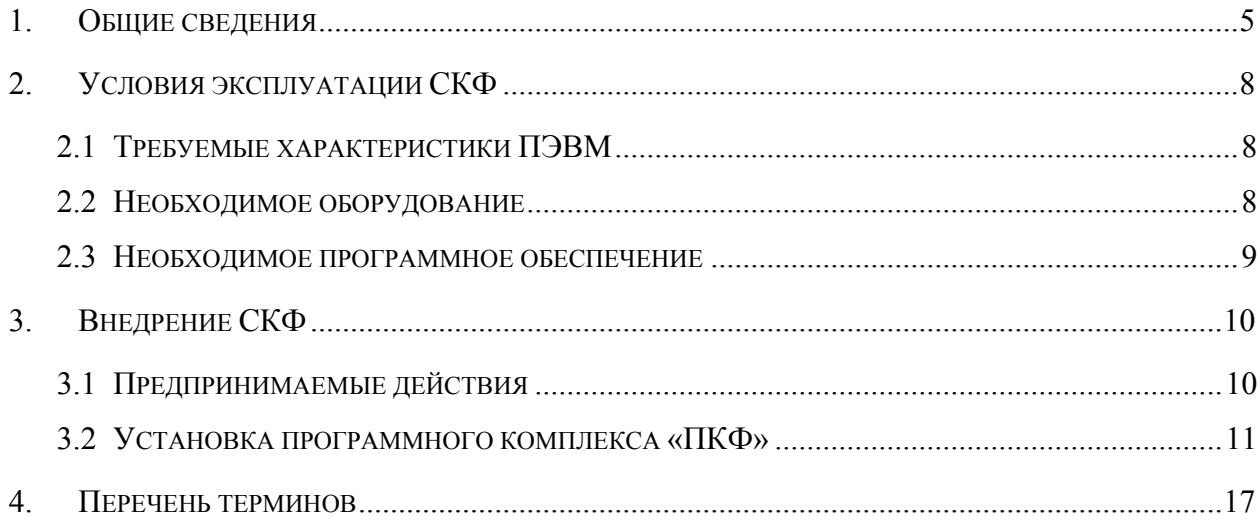

## <span id="page-3-0"></span>**1. Общие сведения**

Система Контентной Фильтрации предназначена для:

- использования в образовательных учреждениях различного уровня;
- сбора статистических сведений об использовании ресурсов Интернет сотрудниками, учащимися или иными пользователями;
- снижения издержек за счет ограничения нецелевого использования Интернет;
- использования в домашней и образовательной сферах для ограничения доступа детей к нежелательной информации.

Для выполнения вышеперечисленных задач Система Контентной Фильтрации взаимодействует с программным комплексом «СТК», служащим для выполнения задачи категоризации Интернет-ресурсов (См. [Рисунок](#page-3-1) 1).

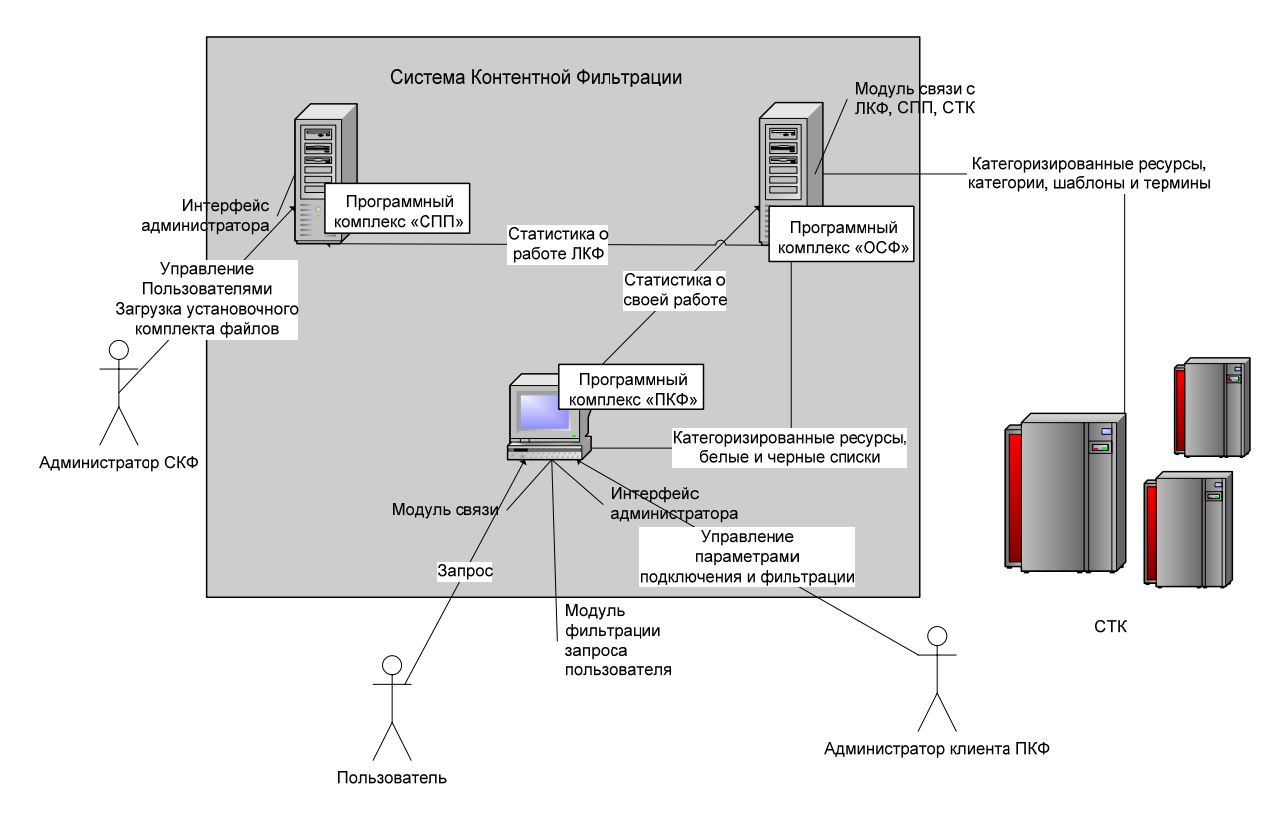

#### **Архитектура Системы Контентной Фильтрации**

#### **Рисунок 1**

<span id="page-3-1"></span>В процессе деятельности Система Контентной Фильтрации реализовывает следующие функции:

- идентификацию пользователя;
- фильтрацию обращений пользователей к Интернет-ресурсам;
- накопление статистики обращений к некатегоризированным ресурсам и отправка ее программному комплексу «СТК»;
- накопление статистики обращений к категоризированным ресурсам;
- получение списков обновления категорий, категоризированных ресурсов и прочей информации от программного комплекса «СТК».

Реализация указанных функций осуществляется следующим образом:

• Идентификация пользователя

Система Контентной Фильтрации идентифицирует пользователя при помощи программного комплекса «СПП», к которому со стороны программного комплекса «ПКФ» обращается модуль взаимодействия с программными комплексами «ОСФ» и «СПП».

Управление пользователями клиента СКФ осуществляется модулем управления работой программного комплекса «ПКФ».

Управление клиентами СКФ производится модулем пользовательского интерфейса программного комплекса «СПП».

• Фильтрация обращений пользователей к Интернет-ресурсам

Программный комплекс «ПКФ» осуществляет фильтрацию обращений пользователей к Интернет-ресурсам, руководствуясь данными, полученными от программного комплекса «СТК» посредством программного комплекса «ОСФ». Эти данные содержат:

- списки категорий;
- списки категоризированных доменных имен;
- списки терминов, сгруппированные по категориям.

Фильтрация производится посредством имеющегося в программном комплексе «ПКФ» модуля перехвата запроса пользователя на доступ к Интернет-ресурсу, который перехватывает все запросы по протоколу http. После анализа как категории ресурса, так и политики пользователя программным комплексом «ПКФ» принимается решение о разрешении либо запрете на доступ.

• Накопление статистики обращений к некатегоризированным ресурсам и отправка ее программному комплексу «СТК»

При обращении к некатегоризированному Интернет-ресурсу сведения о нем сохраняются в базе данных программного комплекса «ПКФ», затем списки некатегоризированных Интернет-ресурсов передаются программному комплексу «ОСФ» и хранятся в его базе данных до передачи программному комплексу «СТК».

• Накопление статистики обращений к категоризированным ресурсам Сведения об обращениях к категоризированным Интернет-ресурсам накапливаются в базе данных программного комплекса «ПКФ», затем данная информация, наряду с прочей статистикой о работе пользователей клиента СКФ, передается программному комплексу «СПП», где и хранится в базе данных. При выполнении функций второй группы Система Контентной Фильтрации должен взаимодействовать с оператором, обеспечивая следующие операции:

• Получения списков обновления категорий, категоризированных ресурсов и прочей информации от программного комплекса «СТК»

После успешной идентификации пользователь, посредством программного комплекса «ПКФ», может получить от программного комплекса «ОСФ» обновления категоризированных Интернет-ресурсов, категорий, терминов и шаблонов. Кроме того, при появлении обновления системных файлов программного комплекса «ПКФ» пользователь уведомляется об этом средствами программного комплекса «ПКФ». Данное обновление доступно при обращении к модулю пользовательского интерфейса программного комплекса «СПП».

До передачи программному комплексу «ПКФ» данных, полученных от комплекса «СТК», их хранение осуществляет база данных программного комплекса «ОСФ». В свою очередь, обновления системных файлов программного комплекса «ПКФ» хранятся на целевой ПЭВМ программного комплекса «СПП».

7

## <span id="page-6-0"></span>**2. Условия эксплуатации СКФ**

## 2.1 Требуемые характеристики ПЭВМ

Программный комплекс «ПКФ» Системы Контентной Фильтрации может функционировать на ПЭВМ, технические характеристики которой соответствуют параметрам, указанным в качестве рекомендованных для операционной системы Microsoft Windows XP.

Кроме того, программному комплексу «ПКФ» требуются ПЭВМ со следующими параметрами:

- сочетание дисплея и графического контроллера, обеспечивающее экранное разрешение 800x600 при глубине цвета 16 бит и более;
- доступ к сети Интернет.

## 2.2 Необходимое оборудование

Система Контентной Фильтрации может функционировать на следующих видах оборудования:

- Сетевые контроллеры (Ethernet\FastEthernet):
	- Стандарт IEEE 802.3 10BASE-T;
	- Стандарт IEEE 802.3u 100BASE-TX.
- Контроллеры беспроводной связи (Wi-Fi):
	- Стандарт IEEE 802.11a;
	- Стандарт IEEE 802.11b;
	- Стандарт IEEE 802.11g.
- Интернет-модемы 56K:
	- Стандарт ITU-T V.90, скорость 56,000 ~ 28,000 бит/с
	- Стандарт ITU-T V.34bis / V.34, скорость 33,600 ~ 2,400 бит/с
	- Стандарт ITU-T V.32bis / V.32, скорость 14,400 ~ 4,800 бит/с
	- Стандарт ITU-T V.22bis / V.22, скорость 2,400 ~ 1,200 бит/с
	- ADSL-модемы (ZyXel P-660R EE);
	- SHDSL-модемы (ZyXel Prestige 791R EE);
	- ISDN- модемы (ZyXel P-202H EE).
- GPRS-модемы (SonyEricsson GC85)
- VDSL-модемы (ZyXel Prestige 841 EE)

# <span id="page-7-0"></span>2.3 Необходимое программное обеспечение

Программный комплекс «ПКФ» предназначен для работы под операционной системой Windows XP.

## <span id="page-8-0"></span>**3. Внедрение СКФ**

### 3.1 Предпринимаемые действия

При внедрении СКФ действия должны предприниматься должностными лицами различных уровней:

- Лицами, ответственными за внедрение системы контентной фильтрации на уровне Управления Образования субъекта федерации;
- Лицами, ответственными за внедрение системы контентной фильтрации на муниципальном уровне;
- Лицами, ответственными за внедрение системы контентной фильтрации в образовательном учреждении.

Внедрение системы контентной фильтрации требует от должностных лиц проведения следующих мероприятий:

- Ввод в систему информации об образовательных учреждениях более низкого уровня;
- Регистрация Администраторов для подчиненных учреждений;
- Передача сведений об учетных записях соответствующим зарегистрированным Администраторам;
- Получение комплекта установочных файлов программного комплекса «ПКФ» и установка его на соответствующие рабочие станции;
- Просмотр и изменение Классификатора, информации запрещенной законодательством Российской Федерации к распространению для соответствующего субъекта федерации.
- Получение методической и технической документации от программного комплекса «СПП».

В общем виде методика внедрения сводится к последовательной регистрации образовательных учреждений и передачи сведений об учетных записях с верхнего на нижний уровень. Особенности эксплуатации программного комплекса «СПП» при выполнении соответствующих функций описаны в документе «Руководство оператора СПП».

Перед началом работы ответственному лицу Управления образования субъекта федерации средствами программного комплекса «СПП» необходимо создать подчиненные ему образовательные учреждения муниципального уровня, а в

<span id="page-9-0"></span>случае целесообразности и непосредственно школы. Помимо этого, средствами программного комплекса «СПП» следует определить в системе учетные записи для лиц, ответственных за установку и поддержание в рабочем состоянии программных комплексов СКФ на соответствующих уровнях. Регистрационные данные указанных ответственных лиц необходимо передать в Муниципальные образовательные учреждения для дальнейшего использования.

После этого следует ознакомиться с классификаторами информации, содержание и (или) распространение которой противоречит законодательству Российской Федерации в части исполнения Федерального закона «Об информации, информационных технологиях и о защите информации». При необходимости в указанные классификаторы требуется внести соответствующие изменения. Данные классификаторы используются в подчиненных организациях в качестве основы для формирования регламентов доступа к сети Интернет.

Кроме того, Администратор может разместить на сайте документацию, относящуюся к организации и внедрению СКФ, доступ, к которой он сочтет целесообразным для Администраторов нижестоящих организаций.

Ответственные лица в Муниципальных образовательных учреждениях должны средствами программного комплекса «СПП» зарегистрировать подотчетные им школы и определить учетные записи для Администраторов данных школ, после чего передать регистрационные данные в соответствующие школы.

Основной задачей Администраторов в школах является установка и обслуживание программного комплекса «ПКФ». Для этого необходимо средствами программного комплекса «СПП» загрузить комплект установочных файлов программного комплекса «ПКФ», а также документ «Руководство оператора ПКФ». После ознакомления с «Руководством оператора ПКФ» Администратор должен установить программный комплекс «ПКФ» на ПЭВМ своей школы.

Обращение к средствам программного комплекса «СПП» осуществляется путем авторизации по доменному адресу [http://skf.edu.ru](http://skf.edu.ru/), сведения, необходимые для авторизации, должны быть получены от вышестоящей организации.

#### 3.2 Установка программного комплекса «ПКФ»

Для установки программного комплекса «ПКФ» пользователь должен зарегистрироваться в операционной системе Microsoft Windows XP с правами Администратора системы. Затем необходимо средствами программного

комплекса «СПП» загрузить комплект установочных файлов программного комплекса «ПКФ».

После загрузки комплекта установочных файлов программного комплекса «ПКФ» необходимо произвести его установку. Для этого из комплекта установочных файлов необходимо загрузить в ОЗУ файл *setup.exe*:

• В появившейся экранной форме (См. [Рисунок](#page-10-0) 2) необходимо ознакомиться с условиями лицензионного соглашения и нажать кнопку <*Я согласен*>:

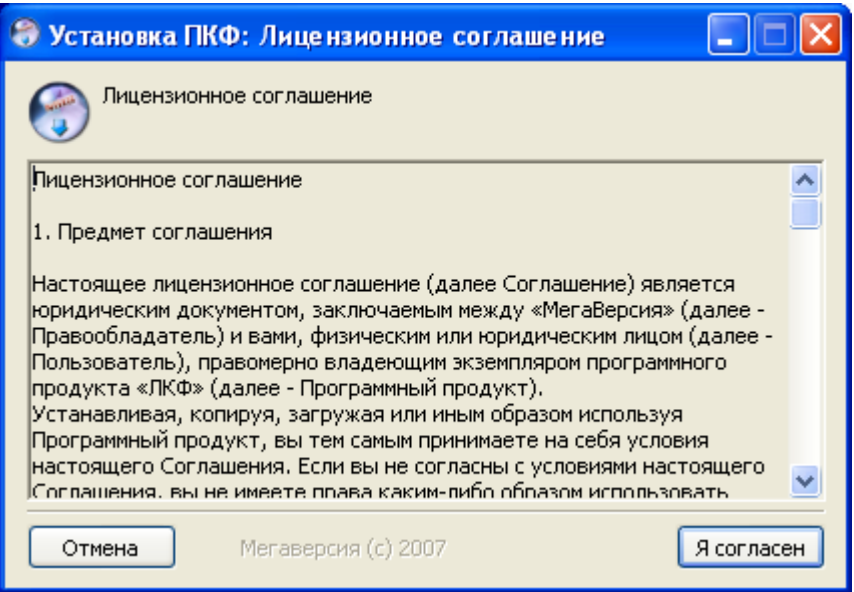

<span id="page-10-0"></span>**Установка программного компонента «ПКФ», лицензионное соглашение**

#### **Рисунок 2**

• В следующей экранной форме (См. [Рисунок](#page-11-0) 3) в поле *<Пароль>* необходимо ввести пароль администратора «ПКФ».

**Внимание! Необходимо запомнить данный пароль, так как в противном случае невозможна будет не только настройка программного комплекса «ПКФ», но и его удаление.** 

После ввода пароля необходимо нажать кнопку <*Далее*>:

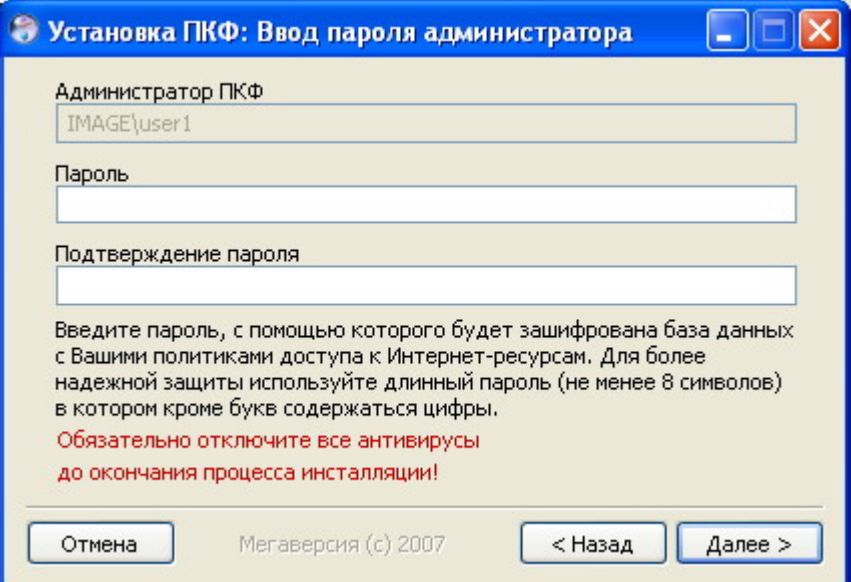

<span id="page-11-0"></span>**Установка программного компонента «ПКФ», ввод пароля администратора «ПКФ»** 

**Рисунок 3** 

• В следующей экранной форме (См. [Рисунок](#page-11-1) 4) необходимо указать лицензионный номер данного экземпляра программного комплекса «ПКФ»:

○ из раскрываемого списка необходимо выбрать имя файла,

содержащего требуемый лицензионный номер.

После указания каталога установки необходимо нажать кнопку <*Далее*>:

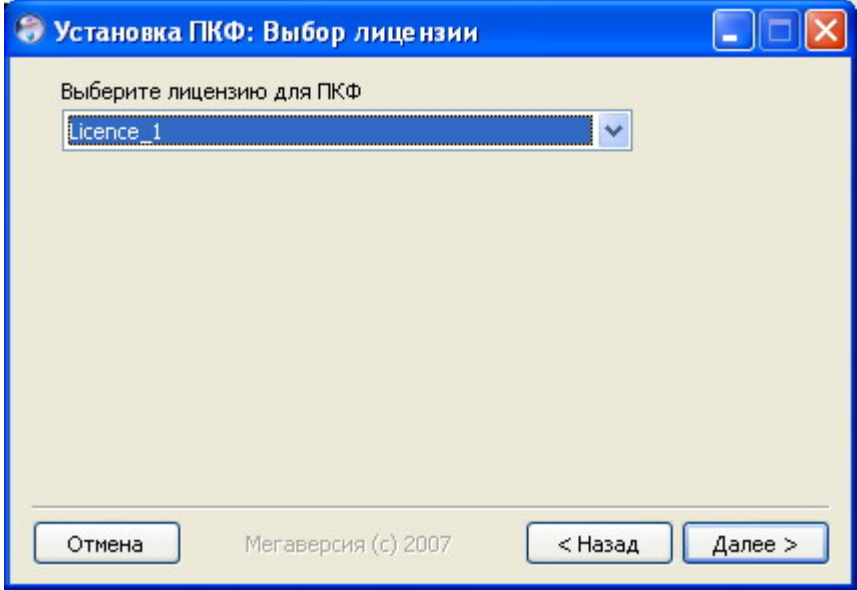

<span id="page-11-1"></span>**Установка программного компонента «ПКФ», выбор лицензионного номера**

**Рисунок 4** 

13

• В следующей экранной форме (См. [Рисунок](#page-12-0) 5) необходимо указать каталог установки программного комплекса «ПКФ»:

○ в поле <*Каталог установки*> следует указать каталог, в который будет установлен программный комплекс «ПКФ»;

○ при нажатии кнопки <*Обзор*> появляется стандартная экранная форма ОС Windows, позволяющая указать альтернативный каталог установки.

После указания каталога установки необходимо нажать кнопку <*Далее*>:

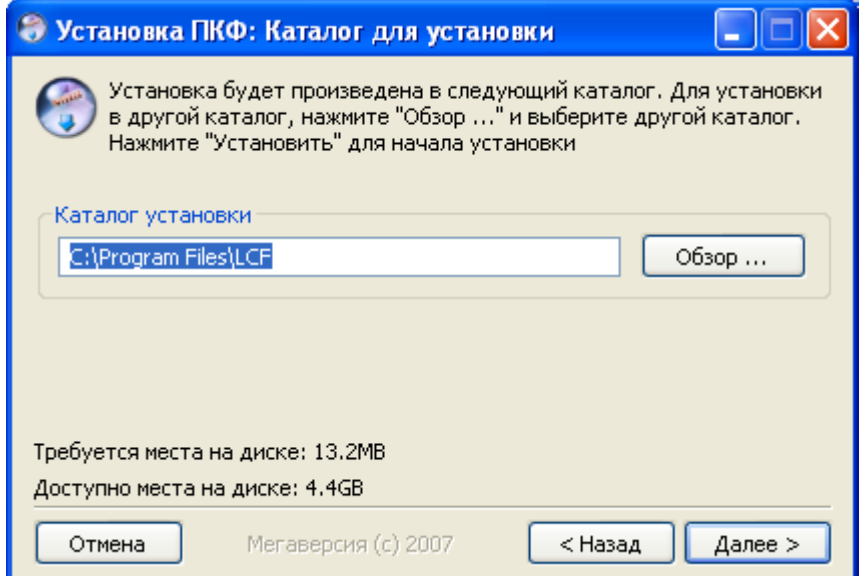

#### <span id="page-12-0"></span>**Установка программного компонента «ПКФ», выбор каталога установки**

#### **Рисунок 5**

• В следующей экранной форме (См. [Рисунок](#page-13-0) 6) необходимо указать название группы, которое будет использоваться в меню *<Пуск>* ОС Windows:

○ в поле формы можно ввести название группы либо оставить назначенное по умолчанию;

○ из расположенного ниже списка можно выбрать группу из числа уже имеющихся в меню *<Пуск>;*

○ флажок *<Не создавать группу иконок>* позволяет отказаться от создания группы меню *<Пуск>;*

После ввода пароля необходимо нажать кнопку <*Далее*>:

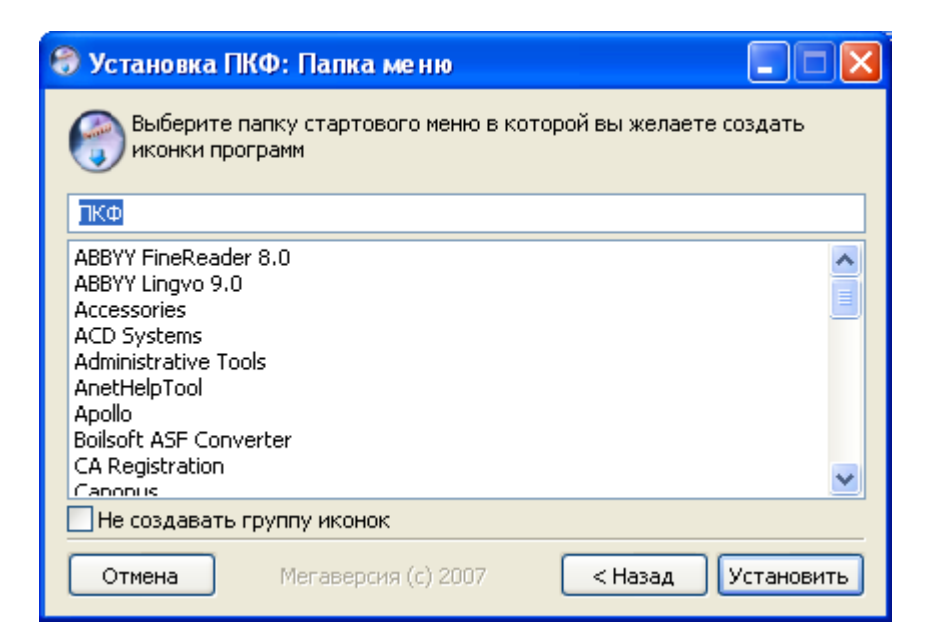

<span id="page-13-0"></span>**Установка программного компонента «ПКФ», выбор группы меню** *<Пуск>*

#### **Рисунок 6**

• В следующей экранной форме (См. [Рисунок](#page-13-1) 7) отображается процесс копирования установочных файлов программного комплекса «ПКФ»:

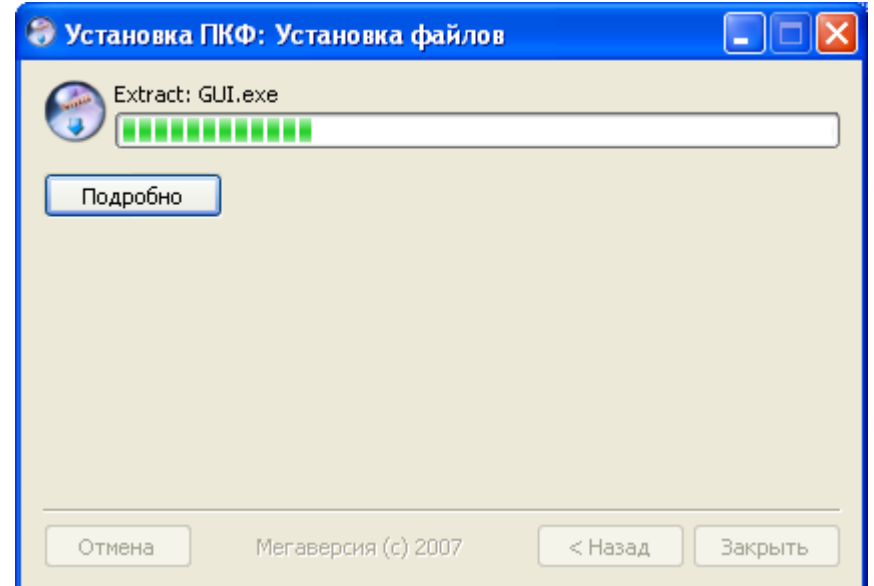

<span id="page-13-1"></span>**Установка программного компонента «ПКФ», процесс копирования файлов Рисунок 7** 

• После завершения копирования установочных файлов пользователь может нажать кнопку *<Подробно>* для ознакомления с расположением системных файлов программного комплекса «ПКФ» (См. [Рисунок](#page-14-0) 8). После ознакомления необходимо нажать кнопку <*Закрыть*>:

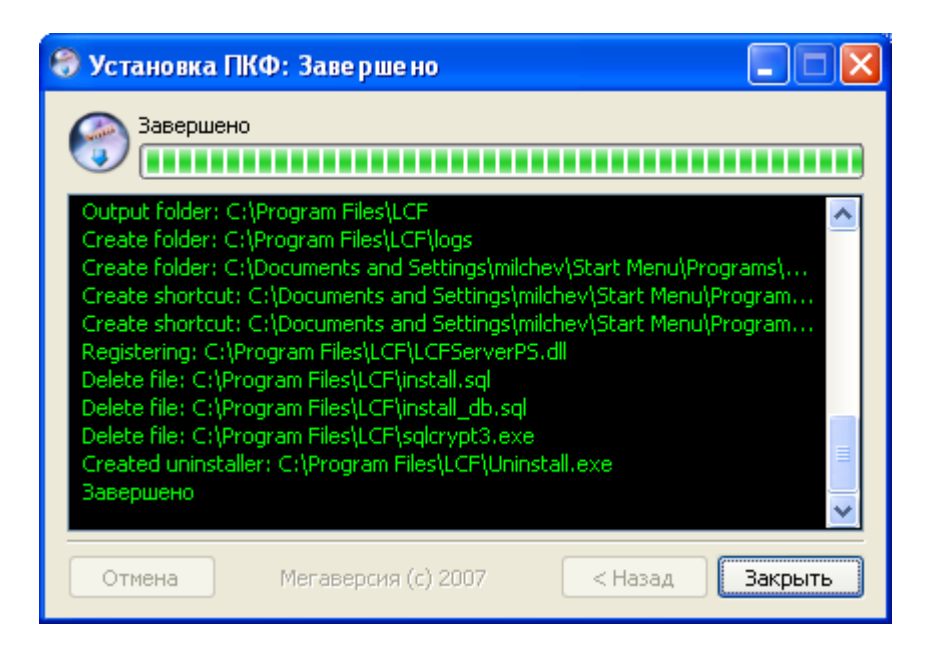

<span id="page-14-0"></span>**Установка программного компонента «ПКФ», завершение копирования файлов**

#### **Рисунок 8**

• Для успешного завершения процесса установки программного комплекса «ПКФ» необходимо перезагрузить операционную систему, нажав кнопку *<Да>* в появившейся экранной форме (См. [Рисунок](#page-14-1) 9):

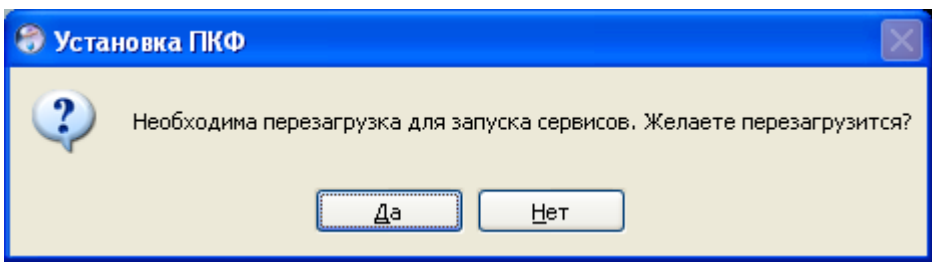

## **Установка программного компонента «ПКФ», выбор перезагрузки**

#### **Рисунок 9**

<span id="page-14-1"></span>После установки программного комплекса «ПКФ» необходимо проверить его работоспособность путем попытки доступа до Интернет-ресурсов <http://www.sovsport.ru/> (доступ должен быть разрешен) и <http://boobs.ru/>(доступ должен быть запрещен).

После получения от уже установленного программного комплекса «ПКФ» уведомления о наличии на сайте новой версии комплекта установочных файлов необходимо повторить процедуру загрузки и установки.

#### <span id="page-15-0"></span>**4. Перечень терминов**

**Администратор клиента СКФ** – сотрудник клиента СКФ, обеспечивающий эксплуатацию Системы Контентной Фильтрации персоналом клиента СКФ, а также настройку СКФ в пределах полномочий, предоставляемых клиенту СКФ.

**Администратор СКФ** – лицо, обеспечивающее настройку и эксплуатацию Системы Контентной Фильтрации как единого целого.

**Категория** – группа, к которой может быть причислен Интернет-ресурс на основе некоторых признаков. Категории представлены иерархическим деревом, а в простейшем случае списком. Категоризация Интернет ресурсов осуществляется программным комплексом СТК, не входящим в Систему Контентной Фильтрации, но поставляющим данную информацию для программных комплексов СКФ.

**Клиент СКФ** – образовательное учреждение, установившее на законных основаниях на свое оборудование программные комплексы Системы Контентной Фильтрации, обеспечивающие ограничение доступа к нежелательным Интернетресурсам. Между клиентами СКФ могут существовать иерархические связи одно учреждение может быть подразделением другого.

**Клиент фильтрации** – программный комплекс, установленный на оборудовании клиента СКФ и выполняющий функции в рамках Системы Контентной Фильтрации.

**Контентная фильтрация** - определения прав доступа к Интернет-ресурсу на основании анализа его содержимого на предмет соответствия принятой политике.

**Политика** – набор правил по доступу к ресурсам сети, эти правила предназначаются для пользователей и групп пользователей.

**Пользователь** – сотрудник клиента СКФ, осуществляющий контролируемые Системой Контентной Фильтрации обращения к Интернет-ресурсам.

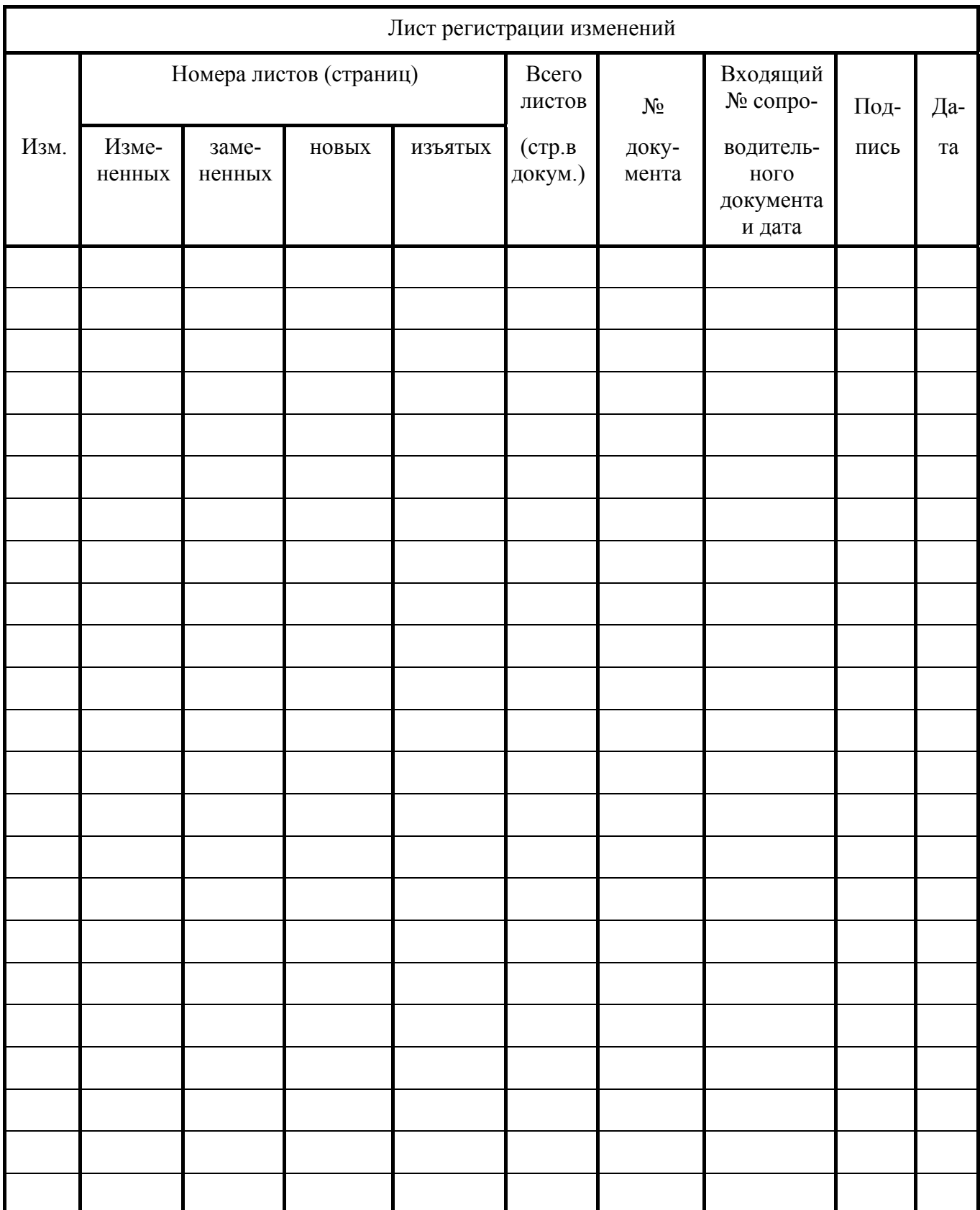